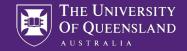

# Genome-wide Association Studies

**Practical 2: Do the GWAS** 

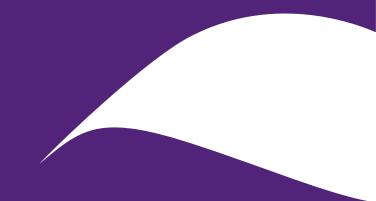

## Data Use Agreement

- To maximize your learning experience, we will be working with genuine human genetic data
- Access to this data requires agreement to the following in to comply with human genetic data ethics regulations
- Please email <a href="mailto:pctgadmin@imb.uq.edu.au">pctgadmin@imb.uq.edu.au</a> to confirm that you agree with the following:
  - "I agree that access to data is provided for educational purposes only and that I will not make any copy of the data outside the provided computing accounts."

## Note – Creating Plots in R

- Some options...
- #1: Transfer **results files** and create plot on the computer in front of you
- #2: Save plots in R and transfer them using SFTP client

```
png()
plot(....)
dev.off()
```

• #3: Enable X11 forwarding (using "ssh -X" or clicking the relevant option in PuTTY) - may not work....

#### Data

- Data for this practical is found in the directory:
  - /data/module1/gwas/part2/
- Three files:
- gwas.bed → binary file containing all genotypes
   gwas.bim → information about SNP markers
   gwas.fam → information about individuals
- Heaps of phenotypes → Choose your own adventure!
- Fasting glucose, fasting insulin, ferritin, height, neuroticism, sleep duration, smoking (pack years), systolic blood pressure, waist-to-hip ratio
- Covariates: age, sex, PC 1-5 (covariates.cov)

#### **GWAS**

• Command: --assoc

plink --bfile /data/module1/gwas/part2/gwas --assoc --pheno <file>

```
[allan@analysis1 ~]$ plink --bfile /data/module1/gwas/part2/gwas --assoc --pheno
/data/module1/gwas/part2/Fasting Insulin QC.phen
PLINK v1.90b6.26 64-bit (2 Apr 2022) www.cog-genomics.org/plink/1.9/
(C) 2005-2022 Shaun Purcell, Christopher Chang GNU General Public License v3
Logging to plink.log.
Options in effect:
 --assoc
 --bfile /data/module1/gwas/part2/gwas
 --pheno /data/module1/gwas/part2/Fasting Insulin QC.phen
64141 MB RAM detected; reserving 32070 MB for main workspace.
277719 variants loaded from .bim file.
11780 people (5346 males, 6434 females) loaded from .fam.
11770 phenotype values present after --pheno.
Using 1 thread (no multithreaded calculations invoked).
Before main variant filters, 11780 founders and 0 nonfounders present.
Calculating allele frequencies... done.
Total genotyping rate is 0.995966.
277719 variants and 11780 people pass filters and QC.
Phenotype data is quantitative.
Writing QT --assoc report to plink.gassoc ... done.
```

### Plotting Results

```
• Using R
```

```
d = read.table("plink.qassoc", head=T)
manhattan(d)
qq(d)
```

- Do your plots look good?
- Any evidence for inflation? Calculate the genomic inflation factor:

```
gif = qchisq(1-median(p),1)/qchisq(0.5,1)
```

#### Generate PCs

- Takes a long time to run! Use the pregenerated PCs in the covariate file
- Command: --pca <n> Calculate the first n PCs

#### Add covariates

- Command: --linear --covar <file>
- SLOWER!
- A LOT SLOWER IF YOU INCLUDE PCS TOO!

- Alternative: regress the phenotype against the covariates in R and create a new phenotype file with the residuals
- Results in some power loss

## **Binary Phenotype**

- Command: --assoc
- Command: --logistic --covar <file>

## Clumping

- How many "roughly independent" signals at your top hit?
- Command: --clump <results file>
- Options to control clumping: <a href="https://www.cog-genomics.org/plink/1.9/postproc#clump">https://www.cog-genomics.org/plink/1.9/postproc#clump</a>
- Example:

```
---clump-p1 5e-8
--clump-p2 5e-8
--clump-r2 0.2
--clump-kb 1000
```